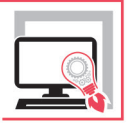

# **PROGETTAZIONE<br>E CALCOLO DI EDIFICI<br>IN CEMENTO ARMATO**

# **CON IL PROGRAMMA BUILDING FOR WINDOWS**

**AGGIORNATO ALLE NORME TECNICHE PER LE COSTRUZIONI 2018** 

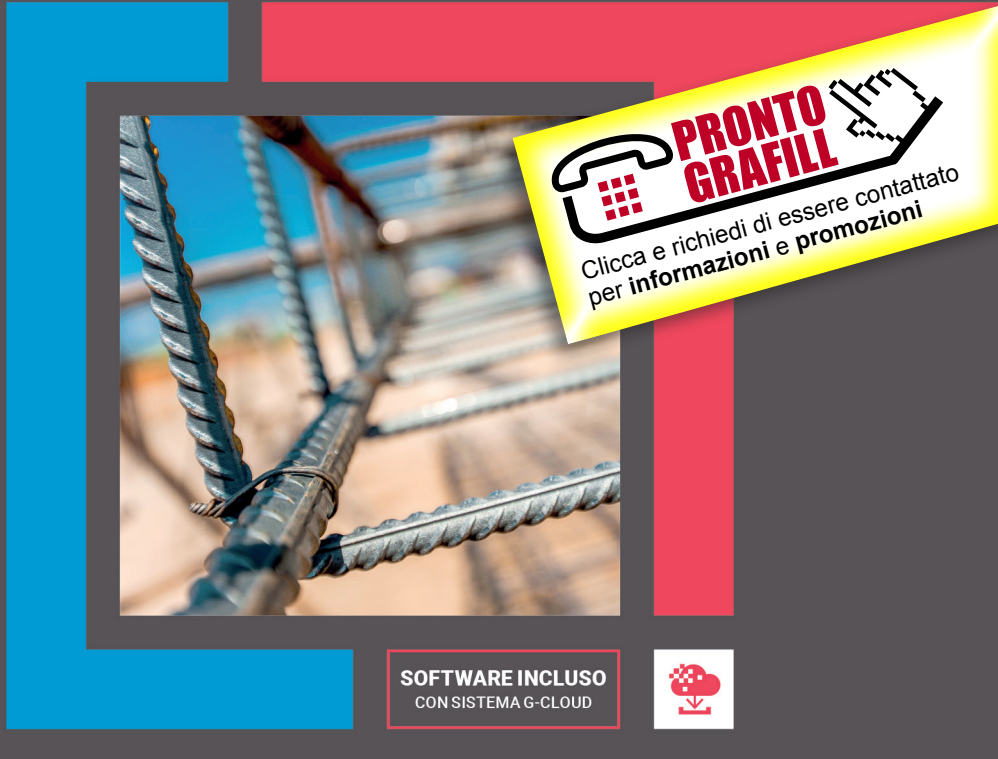

**TERZA EDIZIONE** 

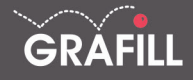

#### Pietro Savoia Progettazione e calcolo di edifici in cemento armato

Ed. III (09-2020)

ISBN 13 978-88-277-0174-4 EAN 9 788827 701744

Collana Software (134)

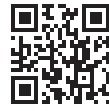

Prima di attivare Software o WebApp inclusi prendere visione della licenza d'uso. Inquadrare con un *reader* il QR Code a fianco oppure collegarsi al link https://grafill.it/licenza

© GRAFILL S.r.l. Via Principe di Palagonia, 87/91 – 90145 Palermo Telefono 091/6823069 – Fax 091/6823313 – Internet http://www.grafill.it – E-Mail grafill@grafill.it

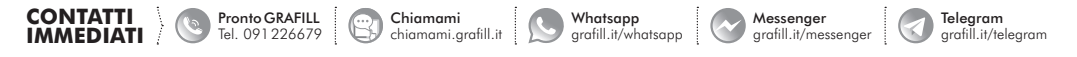

Finito di stampare nel mese di settembre 2020 presso Officine Tipografiche Aiello & Provenzano S.r.l. Via del Cavaliere, 93 – 90011 Bagheria (PA)

Edizione destinata in via prioritaria ad essere ceduta nell'ambito di rapporti associativi.

Tutti i diritti di traduzione, di memorizzazione elettronica e di riproduzione sono riservati. Nessuna parte di questa pubblicazione [può essere riprodotta in alcuna forma, compresi i microfilm e le copie fotostatiche, né memorizzata tramite alcun mezzo, senza](https://grafill.it/landchiamami?isbn=88-277-0174-4&tipo=ABSTRACT)  il permesso scritto dell'Editore. Ogni riproduzione non autorizzata sarà perseguita a norma di legge. Nomi e marchi citati sono generalmente depositati o registrati dalle rispettive case produttrici.

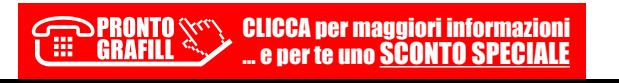

# **SOMMARIO**

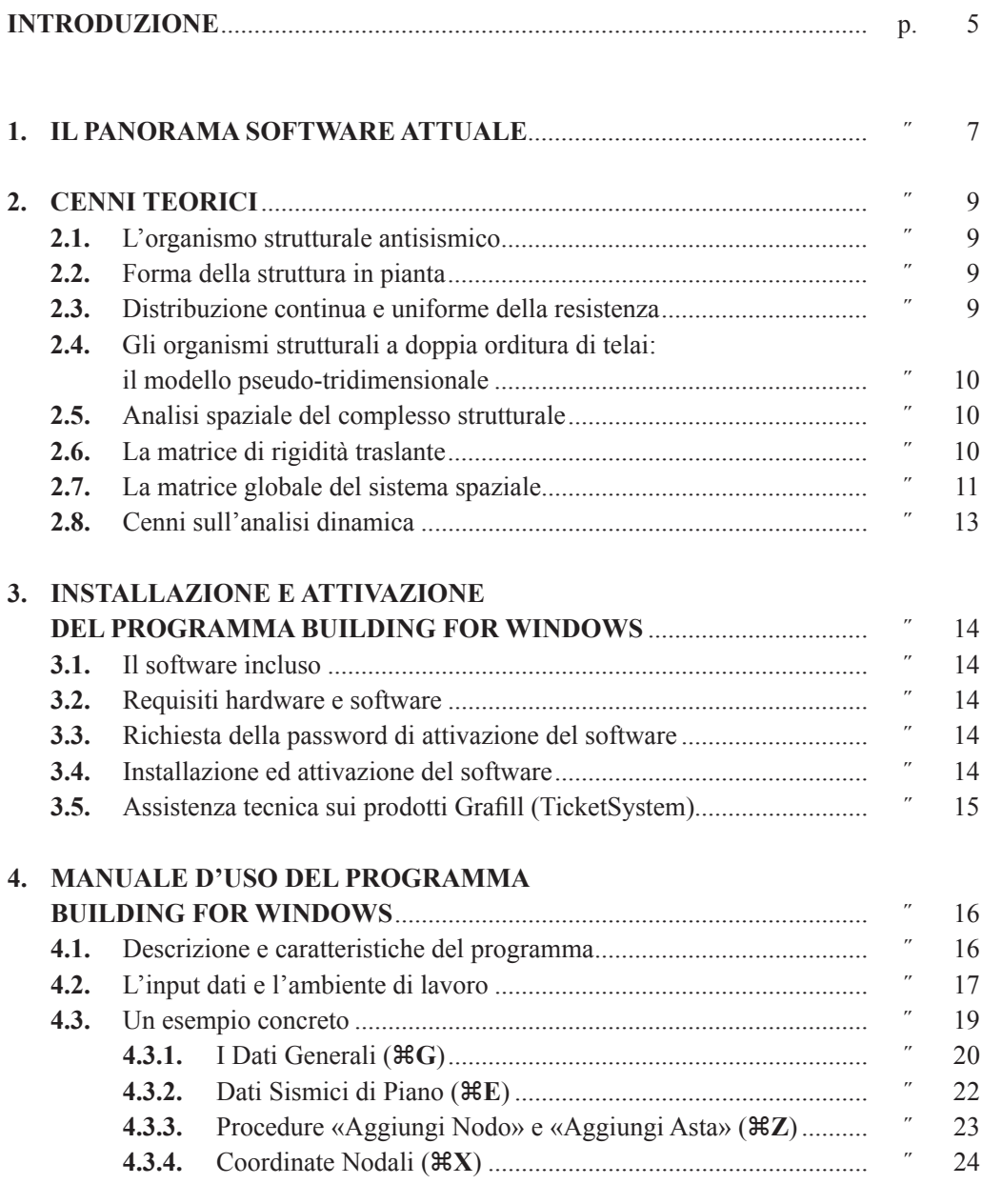

CLICCA per maggiori informazioni … e per te uno SCONTO SPECIALE **3** Software

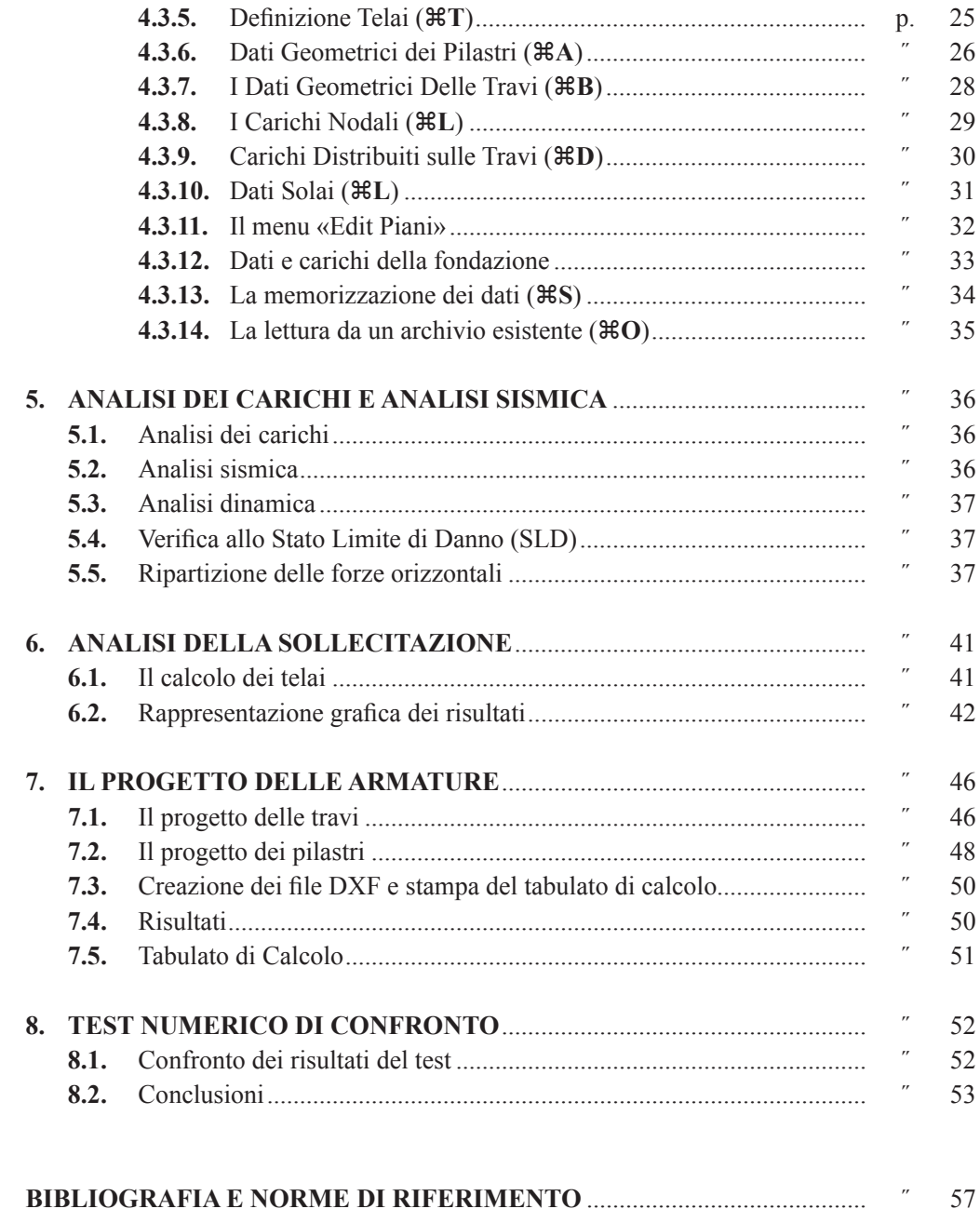

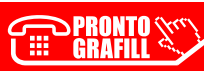

# <span id="page-4-0"></span>**INTRODUZIONE**

Il programma **BUILDING for Windows**, allegato alla presente pubblicazione, costitui[sce un sistema autonomo e completo mediante il quale è possibile effettuare l'analisi statica](https://grafill.it/landchiamami?isbn=88-277-0174-4&tipo=ABSTRACT)  o dinamica modale di edifici intelaiati in cemento armato ai sensi del D.M. 17 gennaio 2018.

La nuova versione di **BUILDING** dispone di una nuova grafica 3D basata sul potente ed ormai collaudato *motore grafico OpenGL*.

Il codice **BUILDING for Windows** è la versione per Windows del conosciuto e apprezzato codice per Macintosh **Mac Sys Graph**. I numerosi progettisti italiani che usano da anni la versione per Macintosh del programma **BUILDING**, ne hanno sempre apprezzato la facilità d'uso, la velocità, l'attendibilità dei risultati e l'assistenza fornita in qualsiasi momento.

Ringrazio sentitamente le persone che, attraverso i loro continui e validi suggerimenti nel corso degli anni, hanno consentito di migliorare e perfezionare questo lavoro.

Rossano, settembre 2020

L'Autore *Pietro Savoia*

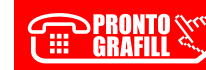

**5**

#### <span id="page-5-0"></span>**IL PANORAMA SOFTWARE ATTUALE**

Sono ormai passati i tempi da quando, nel sogno di ogni progettista, c'era un Apple II sulla propria scrivania che gli poteva risolvere in pochi secondi, il lavoro estenuante di giorni, il calcolo di un telaio con il metodo di Kani o Cross. E sono anche passati i tempi in cui venivano usati i metodi di rilassamento per il calcolo delle strutture, lasciando posto al più moderno e potente metodo degli elementi finiti FEM.

Quasi tutti i pacchetti presenti oggi sul mercato utilizzano tecniche agli elementi finiti, l'unica differenza tra di loro è nel campo di applicazione.

I codici provenienti d'oltre oceano del genere di SAP80, SAP90, SUPERSAP, NASTRAN etc., hanno un approccio globale col problema, sono in grado di risolvere qualsiasi tipo di struttura, di qualsiasi materiale e di qualsiasi forma, nel piano o nello spazio. Per questi codici, progettare l'alettone di una monoposto o una travatura reticolare di un modesto capannone non vi è alcuna differenza operativa.

Per usare questi pacchetti, occorre una grossa esperienza teorica nel campo delle strutture altrimenti l'errore è inevitabile.

La situazione della produzione del software in Italia è diversa in quanto c'è un'offerta molto ampia che va dal semplice programmino che effettua la verifica delle sezioni, il cal[colo di telai piani o il calcolo di travature reticolari etc., a quello più complesso che calcola](https://grafill.it/landchiamami?isbn=88-277-0174-4&tipo=ABSTRACT)  interi edifici in cemento armato o acciaio ed è a questi che è rivolta la maggior attenzione da parte dei produttori di software e dei progettisti.

L'Italia, com'è noto, è un paese a grosso rischio sismico ed il novanta per cento delle costruzioni è realizzata con strutture intelaiate in cemento armato per cui, non deve meravigliare se la maggior parte dei pacchetti esistenti sul mercato sia mirato alla soluzione di questi problemi.

Quasi tutti i pacchetti dispongono ormai di pre e post processori grafici che consentono un immediato controllo dei dati e dei risultati direttamente a video e quasi tutti consentono di dialogare, tramite file in formato DXF, con i maggiori pacchetti CAD disponibili sul mercato. Pertanto la scelta di uno o dell'altro è dettata da motivi prettamente soggettivi o economici e **BUILDING** rientra tra questi.

#### **A chi è rivolto BUILDING?**

A tutti coloro che operano nel campo delle strutture in cemento armato.

**7**

# <span id="page-6-0"></span>CAPITOLO 2 **CENNI TEORICI**

#### **2.1. L'organismo strutturale antisismico**

L'organismo strutturale di un moderno edificio antisismico è costituito da elementi resistenti verticali ed orizzontali che, per il carattere antisismico dell'edificio, devono svolgere funzioni resistenti molto diverse da quelle che essi assolvono in un edificio convenzionale.

È opportuno, prima di trattare metodologie e tecniche di calcolo, esaminare i criteri e le tipologie strutturali più comuni utilizzate nella costruzione di un moderno edificio.

#### **2.2. Forma della struttura in pianta**

Per una buona risposta sismica, una struttura in linea di principio deve essere:

- semplice;
- simmetrica;
- non essere troppo allungata.

Tanto più lungo è un edificio tanto maggiore è la probabilità che movimenti sismici differenti vengano applicati simultaneamente alle sue estremità, situazione che può provocare risultati disastrosi.

Un edificio lungo può essere suddiviso mediante giunti tecnici opportunamente [dimensionati per evitare fenomeni di martellamento tra le facciate e, specialmente se i solai](https://grafill.it/landchiamami?isbn=88-277-0174-4&tipo=ABSTRACT)  dei due edifici sono sfalsati tra di loro, si può verificare il tranciamento dei pilastri.

Sono da evitare assolutamente edifici con pianta ad L o a T, edifici con pianta ad H, invece, possono essere adottati se le rientranze delle facciate sono ragionevolmente ridotte.

### **2.3. Distribuzione continua e uniforme della resistenza**

Anche se questi criteri non sono assoluti, una struttura avrà la massima possibilità di sopravvivere se:

- gli elementi portanti sono distribuiti uniformemente;
- tutti i pilastri e le pareti sono continui senza disassamenti dal tetto alle fondazioni;
- tutte le travi sono prive di disassamenti;
- pilastri e travi sono coassiali;
- pilastri e travi in cemento armato hanno approssimativamente la stessa larghezza;
- nessuno degli elementi principali cambia improvvisamente sezione;
- le travi cedono prima dei pilastri.

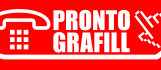

**9**

# <span id="page-7-0"></span>**INSTALLAZIONE E ATTIVAZIONE DEL PROGRAMMA BUILDING FOR WINDOWS**

#### **3.1. Il software incluso**

**BUILDING for Windows** è un programma di calcolo strutturale per l'analisi di edifici [intelaiati in cemento armato, secondo il criterio della gerarchia delle resistenze, aggiornato](https://grafill.it/landchiamami?isbn=88-277-0174-4&tipo=ABSTRACT)  alle NTC 2018 di cui al D.M. 17 gennaio 2018.

Il programma è stato sviluppato in linguaggio multipiattaforma «*Xojo*».

#### **3.2. Requisiti hardware e software**

- Processore da 2.00 GHz;
- MS Windows Vista/7/8/10 (*è necessario disporre dei privilegi di amministratore*);
- MS .Net Framework 4+;
- 250 MB liberi sull'HDD;
- 2 GB di RAM;
- Software per la gestione di documenti Office e PDF;
- Accesso ad internet e browser web.

#### **3.3. Richiesta della password di attivazione del software**

1) Collegarsi al seguente indirizzo internet:

#### **https://www.grafill.it/pass/0174\_4.php**

- 2) Inserire i codici "**A**" e "**B**" (vedi ultima pagina del volume) e cliccare **[Continua]**;
- 3) **Utenti già registrati su www.grafill.it**: inserire i dati di accesso e cliccare **[Accedi]**, accettare la licenza d'uso e cliccare **[Continua]**;
- 4) **Utenti non ancora registrati su www.grafill.it**: cliccare **[Iscriviti]**, compilare il form di registrazione e cliccare **[Iscriviti]**, accettare la licenza d'uso e cliccare **[Continua]**;
- 5) Un **link per il download del software** e la **password di attivazione** saranno inviati all'indirizzo e-mail inserito nel form di registrazione.

#### **3.4. Installazione ed attivazione del software**

1) Scaricare il setup del software cliccando sul link ricevuto per e-mail (file  $*$ .exe);

- <span id="page-8-0"></span>2) Installare il software facendo doppio-click sul file **88-277-0175-1.exe**;
- 3) Avviare il software:

Per utenti MS Windows Vista/7/8: **[Start]** › **[Tutti i programmi]** › **[Grafill]** › **[Building for Windows III Ed]** (cartella) › **[Building for Windows III Ed]** (icona di avvio)

Per utenti MS Windows 10: **[Start]** › **[Tutte le app]** › **[Grafill]** › **[Building for Windows III Ed]** (icona di avvio)

- 4) Compilare la maschera *Registrazione Software* e cliccare su **[Registra]**;
- 5) Avviare il software cliccando sull'icona *Avvia software* della finestra *Starter*.

#### **3.5. [Assistenza tecnica sui prodotti Grafill \(TicketSystem\)](https://grafill.it/landchiamami?isbn=88-277-0174-4&tipo=ABSTRACT)**

L'assistenza tecnica (gratuita per 365 giorni dall'acquisto) è relativa esclusivamente all'installazione e all'avvio del prodotto (*non è prevista assistenza per il recupero dei dati*), se la configurazione hardware rispetta i requisiti richiesti.

L'assistenza *TicketSystem* è disponibile all'indirizzo **https://www.supporto.grafill.it**. Effettuare il login al *TicketSystem* utilizzando i dati del profilo utente di **www.grafill.it** ed aprire un ticket seguendo le istruzioni.

La cronologia dei ticket resterà disponibile sulla schermata principale del *TicketSystem*.

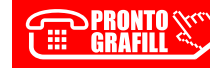

#### <span id="page-9-0"></span>**MANUALE D'USO DEL PROGRAMMA BUILDING FOR WINDOWS**

L'organizzazione generale del programma **BUILDING FOR WINDOWS** è stata articolata secondo il seguente schema funzionale:

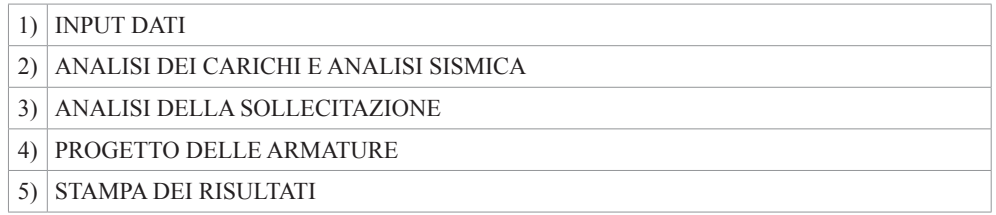

Verranno di seguito illustrate, dettagliatamente, tutte le modalità di controllo, sequenza e assegnazione dei dati.

#### **4.1. Descrizione e caratteristiche del programma**

Il programma si presenta come qualsiasi applicazione che gira sotto il sistema operativo [Windows e risulta perfettamente allineato agli standard previsti da questo sistemi operativo,](https://grafill.it/landchiamami?isbn=88-277-0174-4&tipo=ABSTRACT)  ovvero, ad oggetti (menu a tendina, pulsanti, etc.).

I comandi principali, per facilità d'uso, sono riassunti in pulsanti collocati sulla barra principale dei pulsanti.

Le dimensioni massime consentite dal programma nella versione Grafill sono:

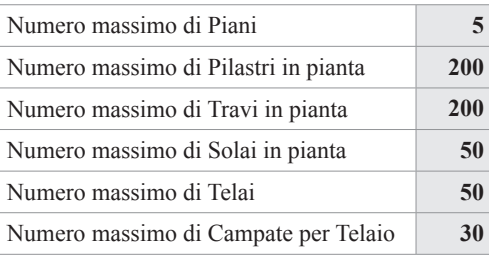

**N.B.** Il programma **BUILDING for Windows** consente di analizzare edifici di medie e grandi dimensioni sia in pianta che in elevazione.

#### <span id="page-10-0"></span>**ANALISI DEI CARICHI E ANALISI SISMICA**

#### **5.1. Analisi dei carichi**

L'analisi dei carichi viene condotta per piani. Partendo dall'ultimo piano dell'edificio, il carico *Q* dei solai, viene trasformato in carico *q* sulle travi, a quest'ultimo viene aggiun[to successivamente il carico esterno, separatamente per i carichi permanenti ed accidentali.](https://grafill.it/landchiamami?isbn=88-277-0174-4&tipo=ABSTRACT)  Il peso proprio della struttura viene quindi calcolato ed aggiunto automaticamente dal programma. L'interasse dei solai è considerato sulla luce netta.

Ottenuti i carichi distribuiti sulle travi viene calcolato lo sforzo normale nei pilastri considerando l'edifico a nodi fissi, ovvero, come somma dei *q*·l/2 derivanti dai carichi sulle travi. Allo sforzo normale verticale vengono aggiunte le eventuali forze nodali esterne.

Per ogni piano viene calcolato e visualizzato sia il baricentro delle masse che quello delle rigidezze.

Eseguita l'analisi dei carichi, viene effettuata l'analisi sismica, statica o dinamica, in base a quanto prescritto nell'Ordinanza del Presidente del Consiglio dei Ministri n. 3274 del 20 marzo 2003 recante «*Primi elementi in materia di criteri generali per la classificazione sismica del territorio nazionale e di normative tecniche per le costruzioni in zona sismica*»1.

#### **5.2. Analisi sismica**

L'azione sismica viene valutata in base allo spettro di progetto per lo stato limite ultimo definito nell'allegato 2, punto 3.2.5, dell'O.P.C.M. n. 3274/2003.

L'analisi mediante il metodo delle «**Forze Statiche Equivalenti**», secondo quanto prescritto nell'allegato 2, punto 4.5.2, dell'O.P.C.M. n. 3274/2003, viene effettuata calcolando le forze orizzontali da applicare alla struttura, in base al periodo approssimato calcolato come:

$$
T_1 = C_1 H^{3/4}
$$

CLICCA per maggiori informazioni e per te uno **SCONTO SPECIALE** 

dove:

- *H* è l'altezza dell'edificio in metri;
- $-C_1 = 0.075$  per le strutture in cemento armato.

Pubblicata sul Supplemento Ordinario n. 72 alla *Gazzetta Ufficiale* n. 105 dell'8 maggio 2003.

# <span id="page-11-0"></span>**ANALISI DELLA SOLLECITAZIONE**

#### **6.1. Il calcolo dei telai**

Il calcolo delle sollecitazioni negli elementi avviene analizzando in sequenza tutti i telai dell'edificio. La soluzione dei telai viene effettuata mediante il metodo degli elementi finiti, considerando gli elementi travi e pilastri come elementi monodimensionali deformabili a flessione e taglio. La matrice di rigidezza a banda, viene costruita mediante assemblaggio diretto delle matrici di rigidezza delle singole aste. I parametri della deformazione nodale di ogni asta sono:

- 1) rotazione dei nodi;
- 2) deformazione assiale dei pilastri;
- 3) deformazione assiale delle travi.

La deformabilità assiale dei pilastri e delle travi consente uno studio più approfondito e generale dei telai. Infatti, il programma permette di calcolare:

- telai con mensole a sbalzo;
- telai con pilastri mancanti ai piani inferiori;
- telai con aste inclinate in copertura, etc.;
- suddivisione in conci di travi.

**N.B.** Il calcolo tiene conto anche del piano interrato bloccato se in fase di input si è assegnato all'altezza del primo piano il valore zero.

Le condizioni di carico previste per ciascun telaio sono:

- 1) Peso Proprio;
- 2) Sovraccarichi permanenti;
- 3) Sovraccarichi Accidentali (una per ogni categoria di carico);
- 4) Forze Orizzontali Sisma nella direzione principale X o Y;
- 5) Forze Orizzontali dovute agli effetti torsionali del sisma, agente nella direzione ortogonale al telaio considerato.

Le sollecitazioni vengono divise per le travi e per i pilastri. Esse, man mano che i telai vengono risolti, sono memorizzate in memoria centrale in due grosse matrici contenenti [tutte le condizioni di carico. In questo modo si lavora con i dati sempre presenti in memoria](https://grafill.it/landchiamami?isbn=88-277-0174-4&tipo=ABSTRACT)  centrale, conferendo cosi al programma una grande velocità di elaborazione.

Ciascun pilastro, generalmente, appartiene a due telai mutuamente ortogonali tra di loro.

Quindi, lo **Sforzo Normale Totale**, si ottiene sommando gli sforzi normali calcolati separatamente per i due telai ortogonali.

#### <span id="page-12-0"></span>**IL PROGETTO DELLE ARMATURE**

[Il progetto delle armature delle travi e dei pilastri viene effettuato con il metodo allo stato](https://grafill.it/landchiamami?isbn=88-277-0174-4&tipo=ABSTRACT)  limite ultimo SLU, secondo quanto prescritto dell'Ordinanza del Presidente del Consiglio dei Ministri n. 3274 del 20 marzo 2003 e nel D.M 17 gennaio 2018.

L'editor grafico è unico, sia per le travi che per i pilastri. In **Figura 7.1** è riportata la *Toolbar* per la gestione del progetto delle armature.

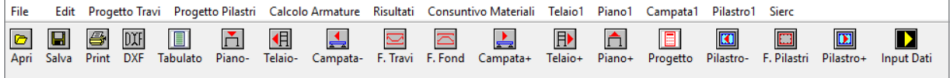

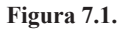

Le icone riportate sulla *Toolbar* eseguono le seguenti funzioni:

- 1) «**Apri**» Richiama l'ultimo progetto eseguito;
- 2) «**Salva**» Memorizza il progetto in corso;
- 3) «**Print**» Stampa il disegno riportato a video;
- 4) «**Crea DXF**» Esporta le armature in formato DXF;
- 5) «**Piano-**» Diminuisce di piano;
- 6) «**Piano+**» Aumenta di piano;
- 7) «**Telaio-**» Visualizza il telaio precedente;
- 8) «**Telaio+**» Visualizza il telaio seguente;
- 9) «**F. Travi**» Visualizza il progetto delle travi in elevazione;
- 10) «**F. Fond**» Esegue il calcolo delle travi;
- 11) «**C. Armature**» Effettua il calcolo delle armature, travi e pilastri;
- 12) «**Pilastro-**» Visualizza il pilastro precedente;
- 13) «**Pilastro+**» Visualizza il pilastro seguente;
- 14) «**F. Pilastri**» Attiva la visualizzazione dei pilastri.

#### **7.1. Il progetto delle travi**

Prima di eseguire il progetto delle armature è possibile modificare le specifiche progettuali tramite la finestra di dialogo di **Figura 7.2**, alla quale si accede dalla voce di menu «**Specifiche di Progetto M**», dal menu «**Progetto Travi**».

> CLICCA per maggiori informazioni e per te uno **SCONTO SPECIALE**

#### <span id="page-13-0"></span>**TEST NUMERICO DI CONFRONTO**

A titolo di esempio, viene analizzato l'edificio riportato su *Ingegneria Antisismica* (Volume 1, Capitolo 5, autore Prof. Roberto Ramasco, Ed. Liguori, Napoli).

Trattasi di un edificio a tre piani a pianta rettangolare in zona sismica di 1° categoria, dalle dimensioni in pianta di m 15,00×9,00 che presenta, per una maggiore generalità, un arretramento all'ultimo piano. Le dimensioni dei pilastri sono di  $50 \times 50$ ,  $40 \times 40$ ,  $35 \times 35$  cm, [rispettivamente per il primo, secondo e terzo interpiano. Le altezze dei piani sono invece di](https://grafill.it/landchiamami?isbn=88-277-0174-4&tipo=ABSTRACT)  420, 350, 350 cm, rispettivamente al primo, secondo e terzo piano. Il valore del modulo elastico E si assume pari a 250000 kg/cm². Viene inoltre fatta l'ipotesi di telai con traversi infinitamente rigidi, secondo il modello Shear Type. Nel tabulato allegato, viene evidenziata l'organizzazione di stampa dei risultati e dei grafici ottenibili dal programma.

#### **8.1. Confronto dei risultati del test**

Nelle allegate tabelle vengono riportati i risultati dell'analisi dinamica ottenuti con il programma **BUILDING** e confrontati con quelli del test in esame, per i cinque modi di vibrazione calcolati si riportano i periodi le frequenze e le Forze Globali di Piano, considerando uno spettro di progetto agente in direzione Y.

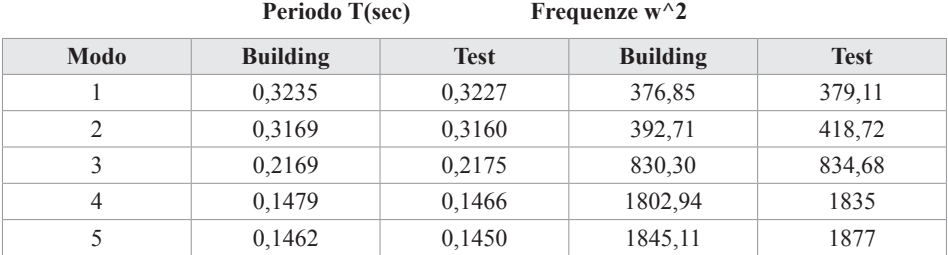

*Periodi e frequenze*

![](_page_13_Picture_479.jpeg)

![](_page_13_Picture_480.jpeg)

*Forze globali di piano 1° Modo*

![](_page_13_Picture_13.jpeg)

![](_page_14_Picture_0.jpeg)